# **EZLauncher**

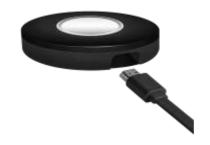

# **Quick Start Guide**

V1.05

## **Specification:**

| CPU       | RISC CPU 500Mhz     |  |
|-----------|---------------------|--|
| RAM       | DDR3 128MB          |  |
| Storage   | NAND Flash 128MB    |  |
| Power     | 5V/0.5A             |  |
| LED       | Blue, Red, Lavender |  |
| Interface | USB2.0              |  |

## Introduction:

EZLauncher is a USB accessory for EZCast Pro Box, it will help users to simplify the installation and WiFi display methods comparing with EZCast Pro App, just simply connect EZLauncher on your computer, the powerful device will help you to achieve Click&Mirror function with 4 split screens display simultaneously!

#### **LED Status:**

| LED Color | Status      | Indication                                        |
|-----------|-------------|---------------------------------------------------|
| Red       | Always On   | On PC: Ready for Mirror                           |
|           |             | <ul> <li>On Pro Box: Ready for</li> </ul>         |
|           |             | Pairing/Syncing                                   |
|           | Blinking    | On PC: Initialization Failed                      |
|           |             | <ul> <li>On Pro Box: Ready for Pairing</li> </ul> |
| Blue      | Always On   | On PC: Mirroring Screen                           |
|           |             | <ul> <li>On Pro Box: Pairing Completed</li> </ul> |
| Lavender  | Always On   | System initialization                             |
| Red/Blue  | Alternately | Disc mode for App Installation                    |

## Pairing:

• Connect EZLauncher device to Pro Box's USB port, and it will do pairing with Pro Box. The LED will turn to Blue after the pairing/synchronization is done.

#### Click&Mirror:

 Plug EZLauncher on your computer, when the LED turns to Red, you can click the button to mirror now. You can click button again to quit mirroring or simply unplug EZLauncher to quit.

### \*Note: if it's 1st time to use EZLauncher, you must install the app first.

- Plug EZLauncher to your PC/Mac, A CD-ROM will be found and please execute the EZLauncher.app(MacOS) / EZLauncher.exe(Windows) to install the app.
- Replug EZLauncher after installation completes, and when the LED turns to red, you can click it to mirror.

#### **Host Control:**

The first user who plugs EZLauncher and mirrors screen is the Host. All other users will have to grant his authority to share the screen.

There will be several options for Host to decide when there is a request coming:

- Replace: The guest's screen will replace Host's screen
- Share: The guest screen will be shared in split screen mode
- Deny: The request will be denied.
- Allow requests automatically: If host turns on this mode, all screen requests will be allowed without pop-up request anymore until the whole wifi display session finishes.
- Do not disturb: Turn on the mode to prevent any unexpected request during your mirroring session.

\*Note: Please be noted the EZLauncher is conflicted with EZCast Pro App, so you can't use EZCast Pro app and EZLauncher at the same time.

#### **Dimension:**

• L 63mm x W 63mm x H 10mm

### Weight:

EZLauncher button: 25g approx. per pcs.